User Guide – Memory Card Supplement IM/SR100AMEM\_3

# **100mm Advanced Process Recorder**

SR100A

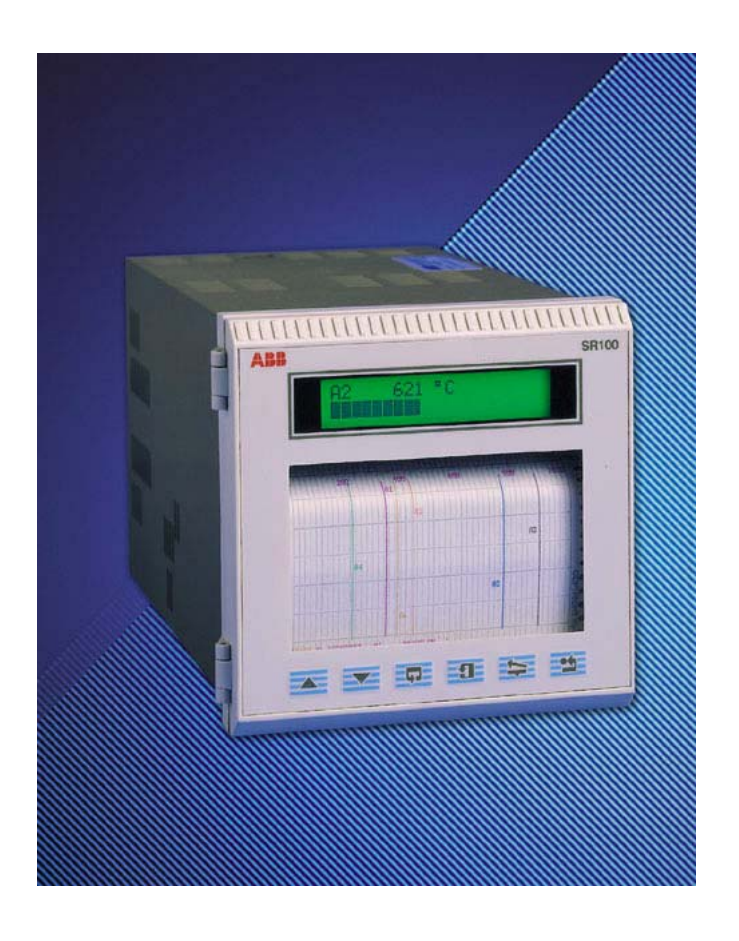

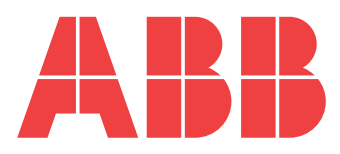

# **The Company**

We are an established world force in the design and manufacture of instrumentation for industrial process control, flow measurement, gas and liquid analysis and environmental applications.

As a part of ABB, a world leader in process automation technology, we offer customers application expertise, service and support worldwide.

We are committed to teamwork, high quality manufacturing, advanced technology and unrivalled service and support.

The quality, accuracy and performance of the Company's products result from over 100 years experience, combined with a continuous program of innovative design and development to incorporate the latest technology.

The UKAS Calibration Laboratory No. 0255 is just one of the ten flow calibration plants operated by the Company and is indicative of our dedication to quality and accuracy.

### **Electrical Safety**

This equipment complies with the requirements of CEI/IEC 61010-1:2001-2 'Safety Requirements for Electrical Equipment for Measurement, Control and Laboratory Use'. If the equipment is used in a manner NOT specified by the Company, the protection provided by the equipment may be impaired.

# **Symbols**

One or more of the following symbols may appear on the equipment labelling:

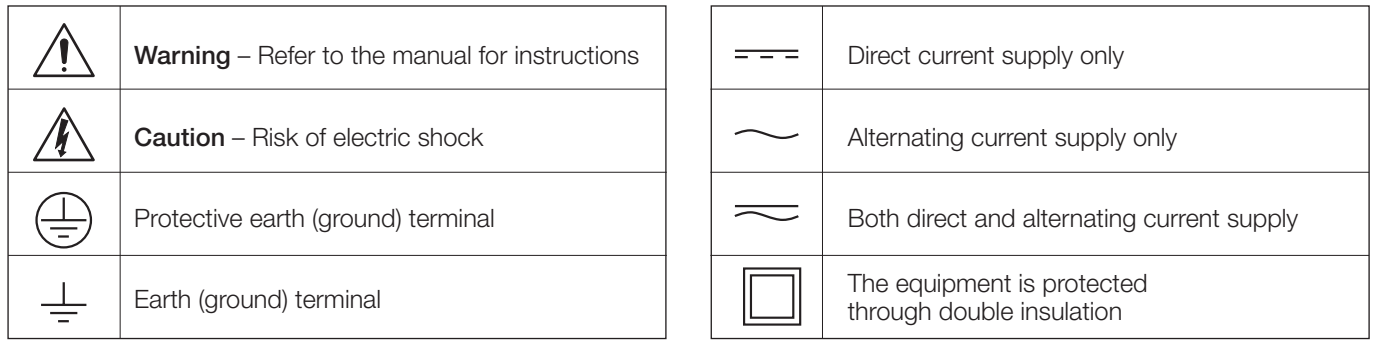

Information in this manual is intended only to assist our customers in the efficient operation of our equipment. Use of this manual for any other purpose is specifically prohibited and its contents are not to be reproduced in full or part without prior approval of the Technical Publications Department.

#### **Health and Safety**

To ensure that our products are safe and without risk to health, the following points must be noted:

- 1. The relevant sections of these instructions must be read carefully before proceeding.
- 2. Warning labels on containers and packages must be observed.
- 3. Installation, operation, maintenance and servicing must only be carried out by suitably trained personnel and in accordance with the information given.
- 4. Normal safety precautions must be taken to avoid the possibility of an accident occurring when operating in conditions of high pressure and/or temperature.
- 5. Chemicals must be stored away from heat, protected from temperature extremes and powders kept dry. Normal safe handling procedures must be used.
- 6. When disposing of chemicals ensure that no two chemicals are mixed.

Safety advice concerning the use of the equipment described in this manual or any relevant hazard data sheets (where applicable) may be obtained from the Company address on the back cover, together with servicing and spares information.

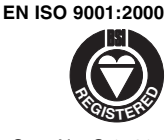

Cert. No. Q 05907

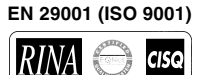

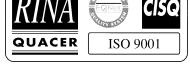

Lenno, Italy – Cert. No. 9/90A

Stonehouse, U.K.

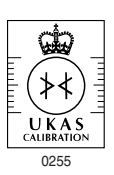

### Section **Page 1 INTRODUCTION ............................................................. 1 [2 OPERATION .................................................................... 2](#page-3-0)** [2.1 Memory Card Format.............................................. 3](#page-4-0) [2.1.1 Memory Card Format Page ......................... 3](#page-4-0) [2.1.2 Error Messages ........................................... 4](#page-5-0) [2.1.3 Using a PC to Format Memory Cards.......... 4](#page-5-0) [2.2 Data Logging .......................................................... 5](#page-6-0) [2.2.1 Filenames .................................................... 5](#page-6-0) [2.2.2 Memory Card Data](#page-7-0) [Logging Setup Page .................................... 6](#page-7-0) [2.2.3 Viewing data on a](#page-9-0) [Personal Computer \(PC\) .............................. 8](#page-9-0) [2.2.4 Memory Card Capacity................................ 8](#page-9-0) [2.2.5 Error Messages ........................................... 9](#page-10-0) **[3 CONFIGURATION LEVEL – ADVANCED ..................... 10](#page-11-0)** [3.1 Memory Card Format............................................ 11](#page-12-0) [3.2 Memory Card Data Logging Setup ....................... 11](#page-12-0) [3.3 Memory Card Database Setup ............................. 11](#page-12-0) [3.3.1 Filename Restrictions ................................ 11](#page-12-0) [3.3.2 Memory Card Database Setup Page ......... 12](#page-13-0) [3.3.3 Error Checking .......................................... 13](#page-14-0) [3.3.4 Error Messages ......................................... 14](#page-15-0) **[SIMPLE FAULT FINDING .................................................... 15](#page-16-0)**

# **CONTENTS 1 INTRODUCTION**

The Memory Card option on the advanced process recorder allows data logging and instrument configuration storage.

The instrument accepts the following memory cards:

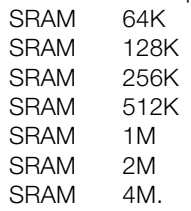

#### **Notes.**

- The advanced process recorder does not work with Flash EPROM, ROM or EPROM cards.
- **DOS format** is used that allows configuration storage and data logging in a form which can be imported directly onto a PC-based spreadsheet.
- The **DOS format** allows data logging and instrument configurations to be stored on the same card. The **DOS format** implemented on the instrument memory card has the following limitations:

Up to 32 files can be stored (including any volume label).

Files can be deleted only by reformatting the card.

• Cards should be formatted on the process recorder to prevent compatibility problems.

# <span id="page-3-0"></span>**2 OPERATION**

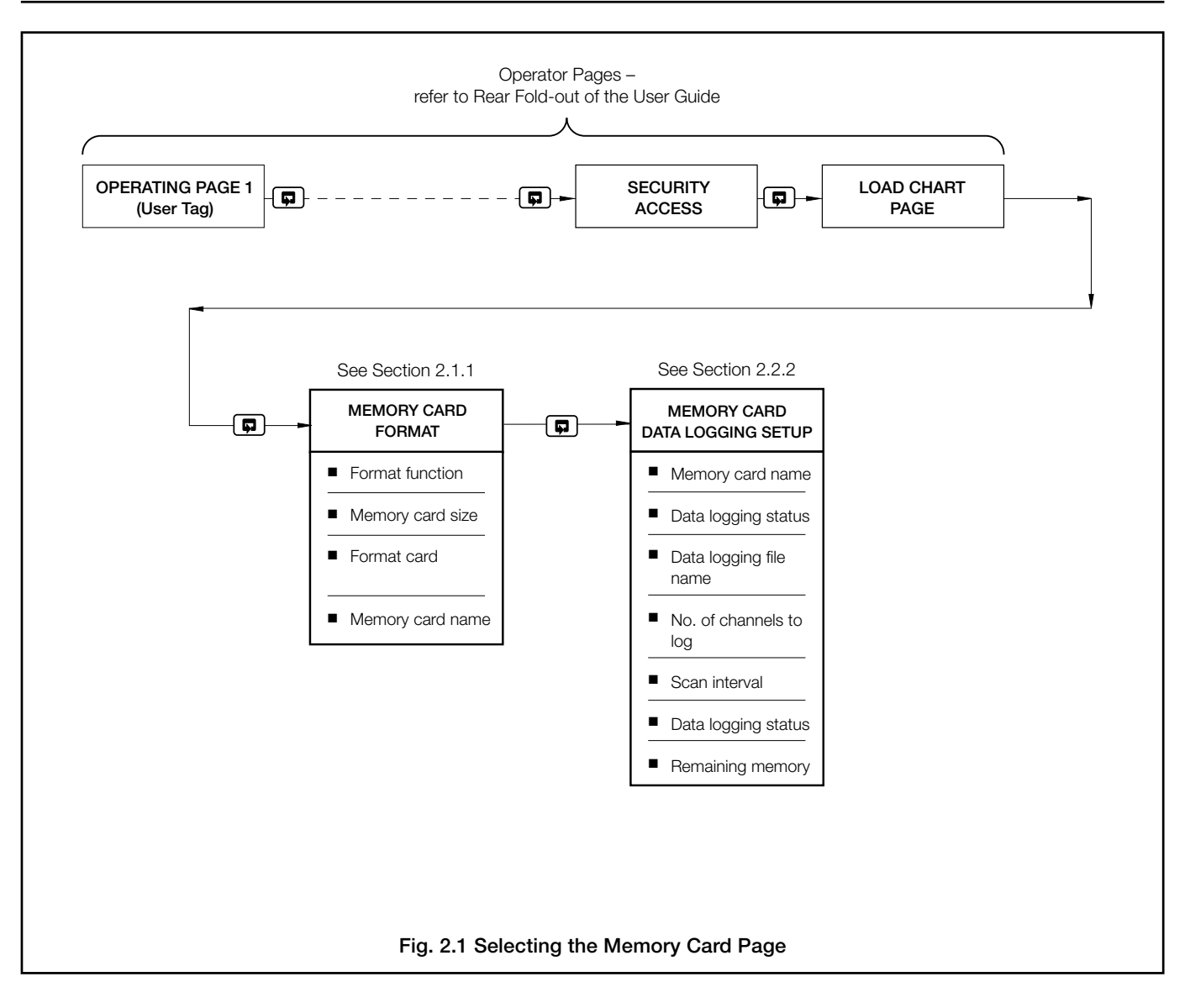

### <span id="page-4-0"></span>**2.1 Memory Card Format**

#### **Notes.**

- All memory cards must to be formatted on the instrument before they can be used.
- **DOS format** is used that allows configuration storage and data logging in a form which can be imported directly onto a PC-based spreadsheet.
- The memory card's name (volume label in DOS) can be edited.
- The memory card's size is required to successfully format the card. Sizes available are 64kB, 128kB, 256kB, 512kB, 1MB, 2MB and 4MB.
- Formatting can take place only when data logging is not active.

### **2.1.1 Memory Card Format Page**

A memory card can be formatted only if data logging is stopped or invalid. Before installing the card, note its memory size.

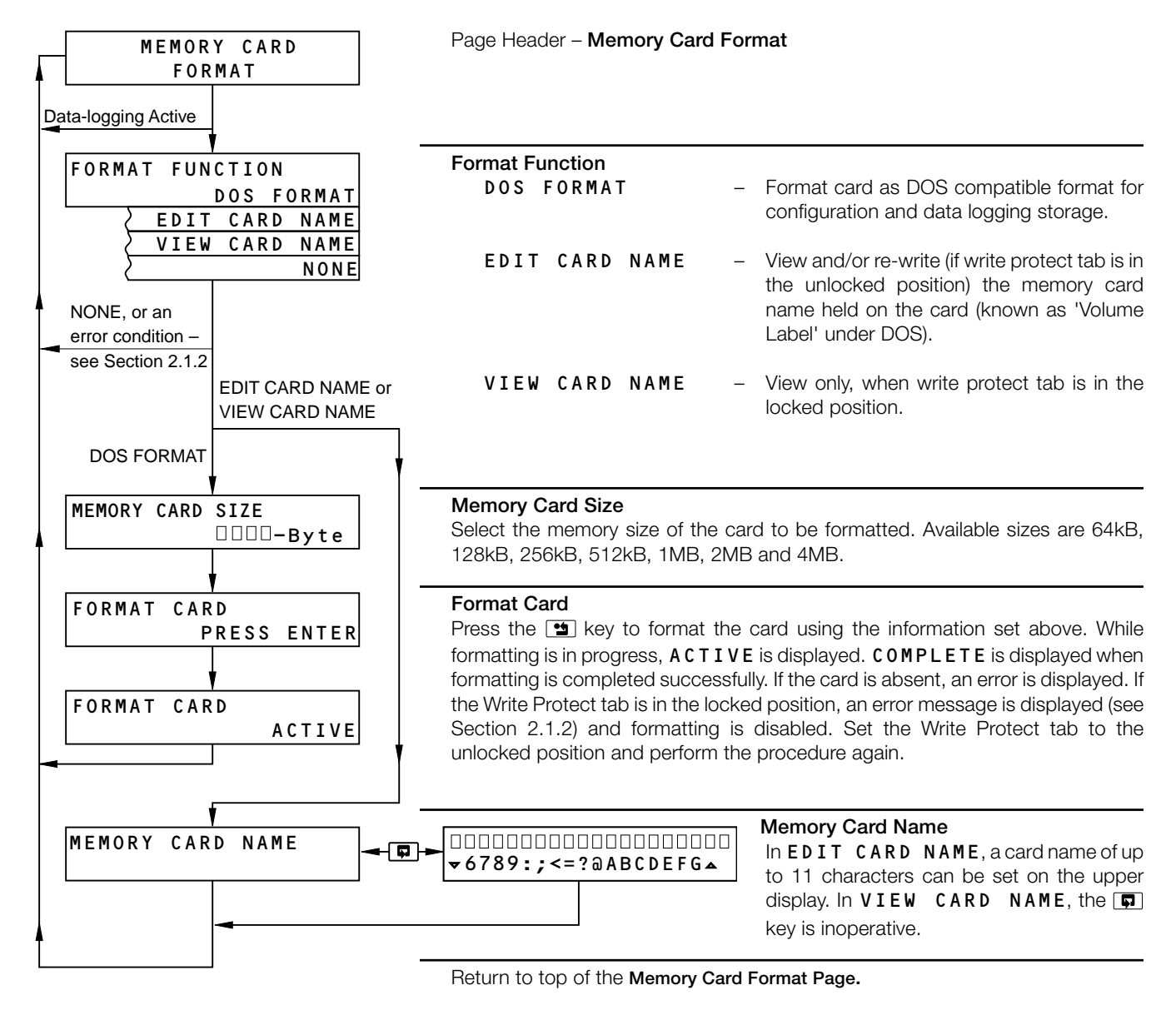

# <span id="page-5-0"></span>**…2 OPERATION**

#### **2.1.2 Error Messages**

The following error messages may be displayed during the format procedure:

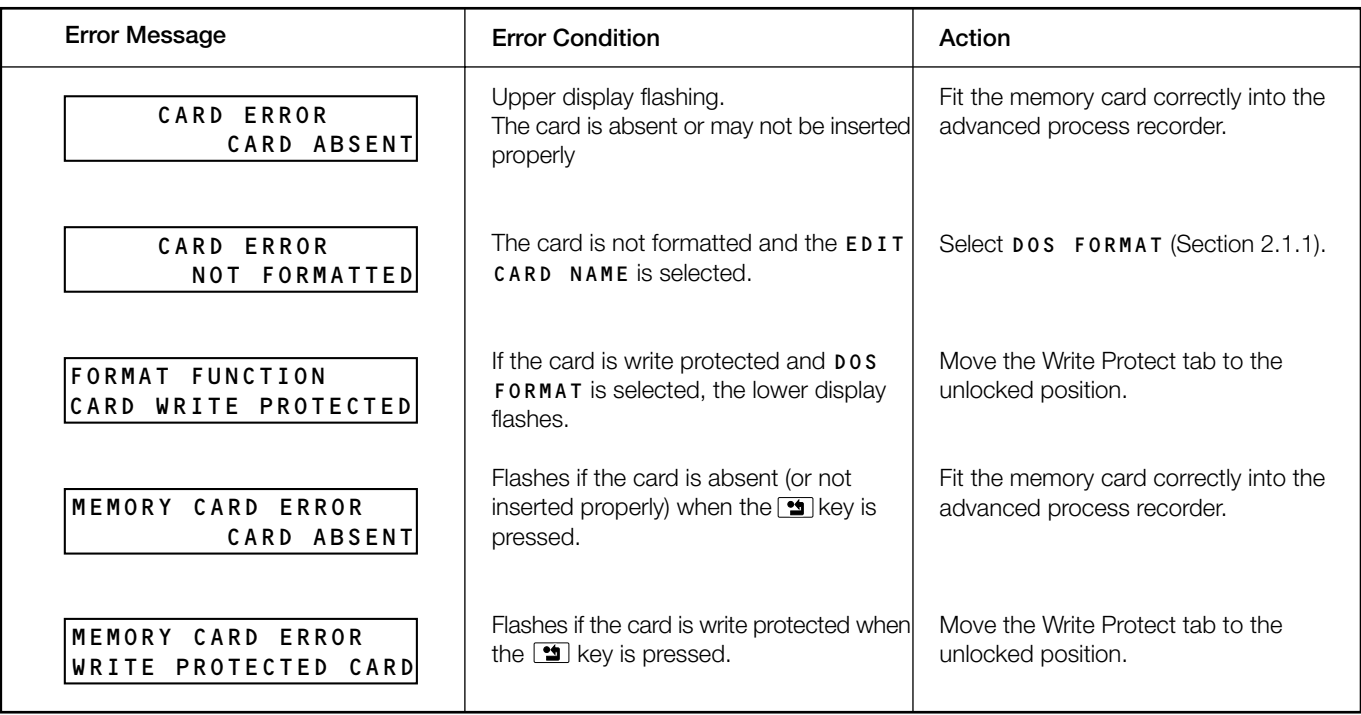

#### **2.1.3 Using a PC to Format Memory Cards**

Memory cards can be formatted on PCs that have been fitted with certain types of PCMCIA card reader. This method is faster than using the recorder and does not require data logging to be interrupted for longer than is absolutely necessary.

#### **Notes.**

- Memory cards cannot be formatted using a PC unless the format image from a blank card of the same capacity has first been created on the PC.
- Not all memory card readers and associated driver software have the facility to transfer card format images between memory card and PC.

The following notes apply generally to stand-alone memory card readers. For information on using specific card readers to format memory cards, refer to the manufacturer's instructions.

- 1) Ensure that the memory card reader and associated software is installed and running on a PC.
- 2) Insert a newly-formatted recorder memory card into the card reader see Section 2.1.1.
- 3) Create an image of the memory card format on the PC.
- 4) To format another memory card on the PC for use in the recorder, first insert the card requiring formatting into the card reader installed on the PC.
- 5) Copy the existing format image file created in step 3 to a newly-formatted card of the same capacity.

### <span id="page-6-0"></span>**2.2 Data Logging**

#### **Notes.**

- Data formatted for direct viewing on spreadsheet.
- Recording of up to 12 channels (analog inputs or maths results).
- Recording of process alarm states.
- Date and time stamping of data.
- Channel tags and units recorded for each channel.
- Scan times variable from 1 to 240 seconds.
- Card must be formatted for DOS format in the **Memory Card Format Page** see Section 2.1.1.

#### **2.2.1 Filenames**

Logged data is saved to a unique filename. The filename comprises eight or less characters. All files are automatically given the extension '•SRx' where 'x' is initially '1'. The instrument provides a default filename.

Default file format = **SRddmmyy.SR1** year day month 17th May 1999 Example default file created on 17th May 1999 = **SR170599.SR1**

The default filename may be edited by the user. The instrument searches the card directory to ensure that the filename selected is unique and then opens a new file with this name. An error message is displayed if this name already exists.

Some spreadsheets are limited to files of 8192 rows. In order to meet this requirement the process recorder automatically starts a new file when 8192 rows of data are exceeded. The new file has the same filename as before but the extension is incremented, e.g. SR1 becomes SR2. If the instrument is powered-down then powered-up again while data logging is active, ACTIVE-FOF (follow-onfile) is displayed momentarily. Data logging then automatically resumes but the data is stored onto a new file. This file has the same filename as before but the extension is incremented e.g. SR1 becomes SR2.

If data logging is stopped, the card can be removed to be viewed on a PC, and then returned to the process recorder where data logging can be resumed onto the same file. However, if a new filename is created, data cannot then be appended to any existing files. The number of channels and the channel sources are fixed on creation of the file and cannot be edited later. In order to store different channel data a new file has to be created. The scan interval may be changed at any time without creating a new file.

When a memory card becomes full, recording stops and an error message is generated – see Section 2.2.5. The memory card must be reformatted to remove existing data before it can be re-used – see Section 2.1.

### <span id="page-7-0"></span>**…2 OPERATION**

#### **2.2.2 Memory Card Data Logging Setup Page**

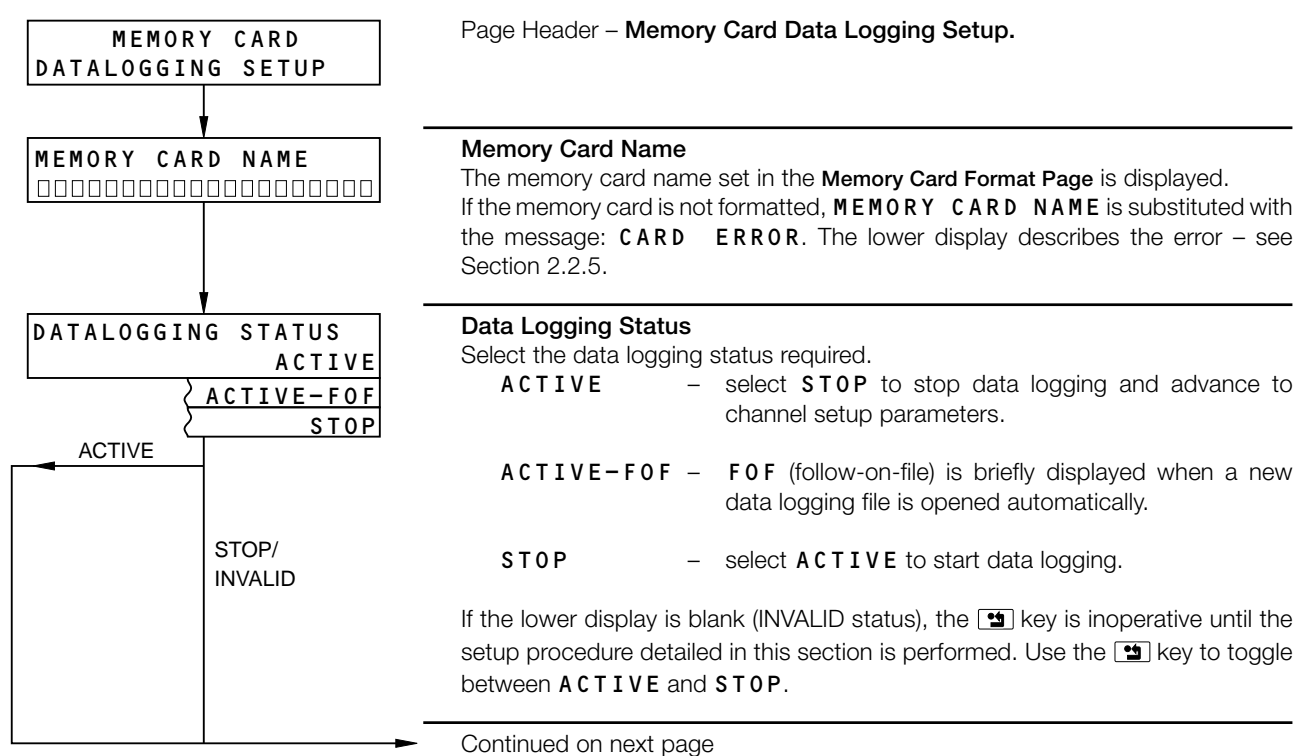

**…2.2.2 Memory Card Data Logging Setup Page**

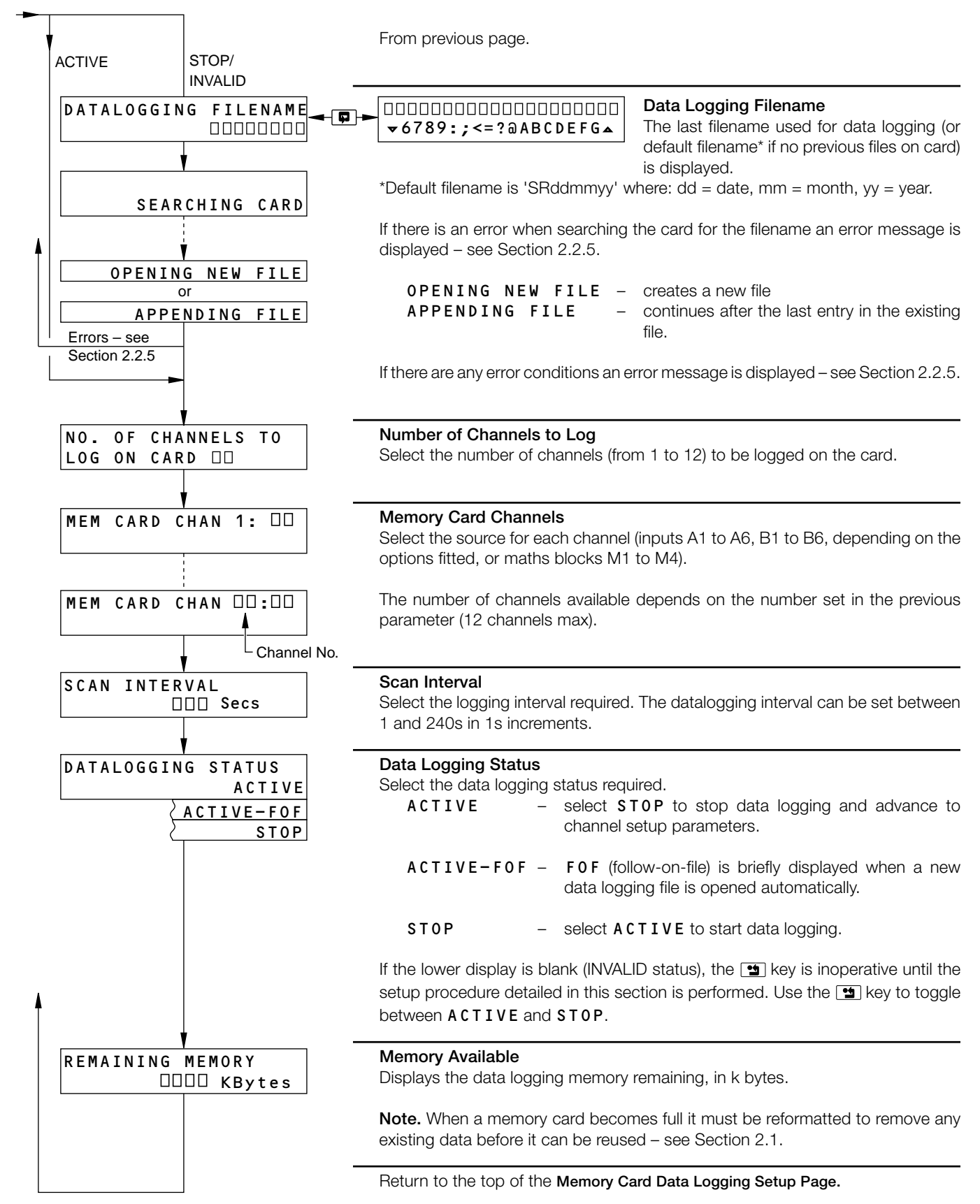

# <span id="page-9-0"></span>**…2 OPERATION**

#### **2.2.3 Viewing data on a Personal Computer (PC)**

To view data on a PC:

- 1) Stop data logging in the **Memory Card Data Logging Setup Page**  see Section 2.2.2.
- 2) Remove card from advanced process recorder.
- 3) Insert card into PCMCIA port. Internal (e.g. in lap-top PCs) or external PCMCIA ports can be used providing they are recognized as DOS drives by the PC.
- 4) Load spreadsheet.
- 5) Import the required file (created by the instrument) as ASCII values, delimited by space characters (refer to individual spreadsheet manuals for details of the procedure).

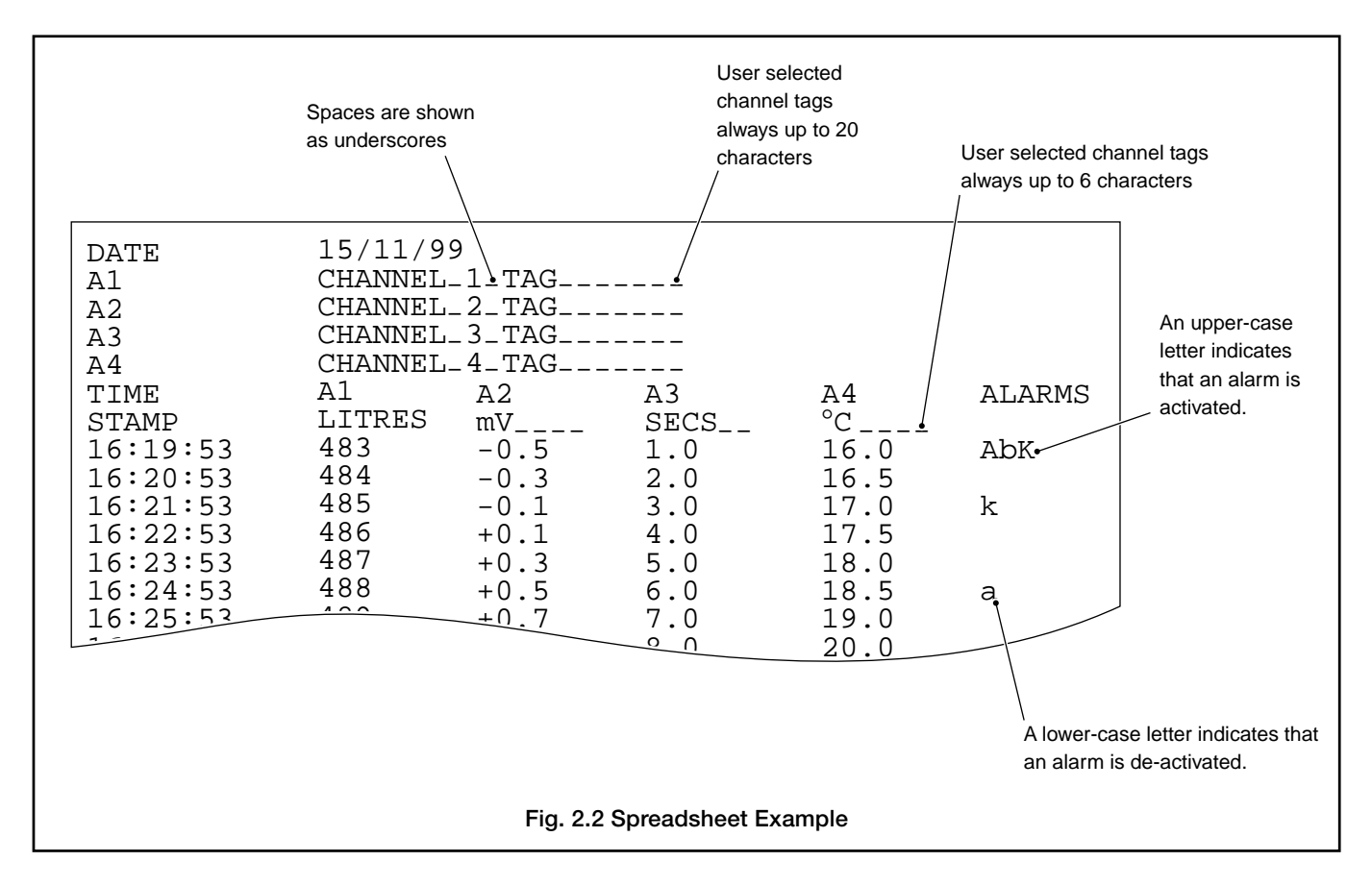

### **2.2.4 Memory Card Capacity**

The data storage capacity is dependent on the memory card size and the scan time. Use the following formula to calculate the running time of a memory card for a given scan time.

Card Running Time (hrs) scan time (secs) x useable bytes (13 + [No. of channels x 7]) x 3600 hrs

Where:

Scan time  $= 1$  to 240 seconds

Usable bytes = number of bytes usable for data logging – see Table 2.1.

No. of channels  $= 1$  to 12.

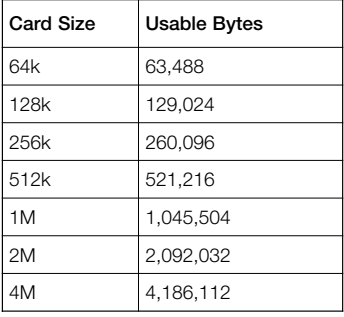

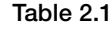

**Note.** The above calculations are applicable only if alarms are set to OFF – see Section 6.2.8 of the User Guide (IM/SR100A).

# **2 OPERATION**

#### <span id="page-10-0"></span>**2.2.5 Error Messages**

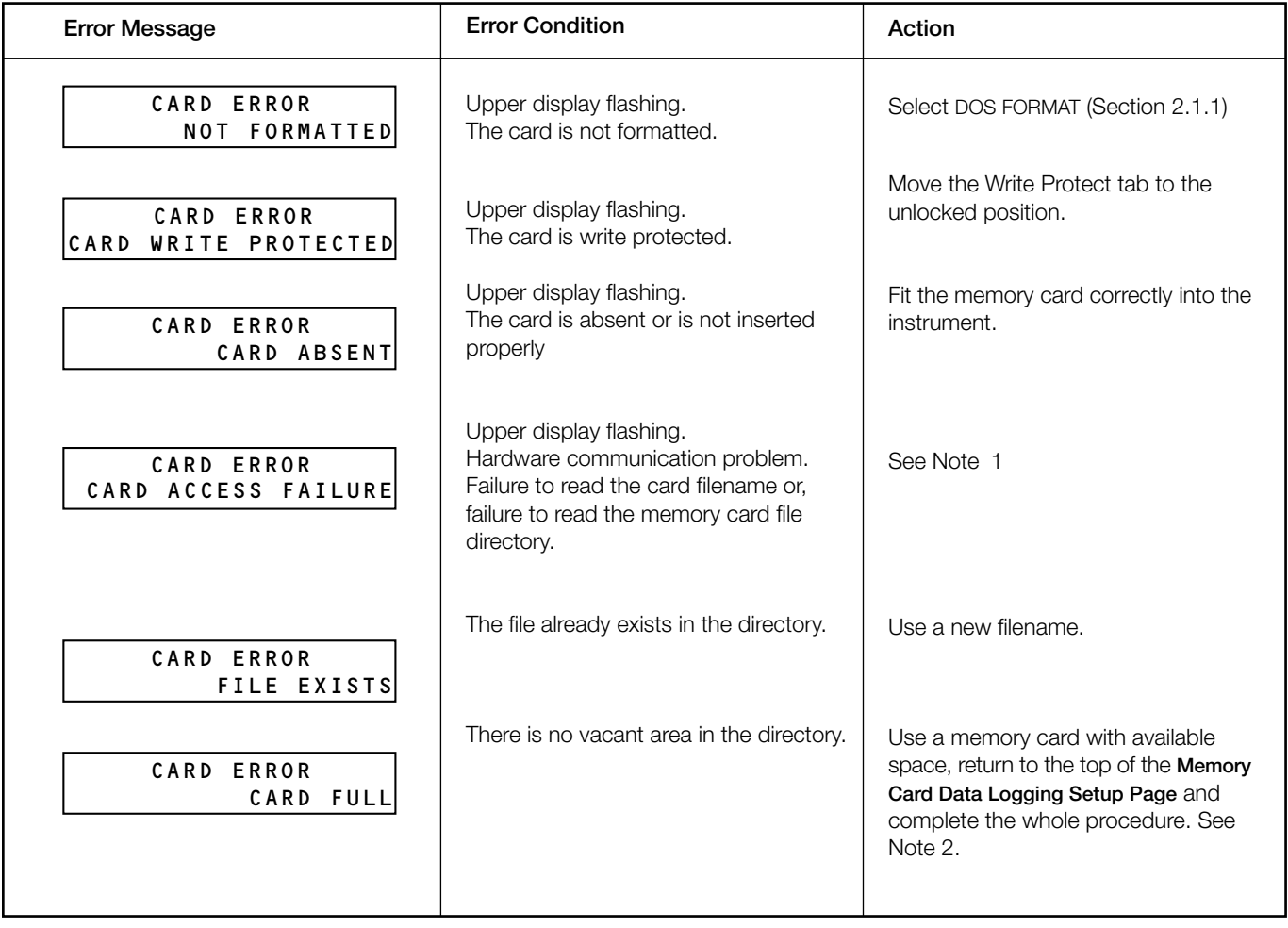

**Note 1.** Check that the memory driver board PL1 is seated firmly on the digital processor board SK4, then repeat the procedure. If the procedure fails again, return the instrument to the Company for repair.

**Note 2.** Memory cards must be reformatted on the recorder to remove existing data – see Section 2.1.

# <span id="page-11-0"></span>**3 CONFIGURATION LEVEL – ADVANCED**

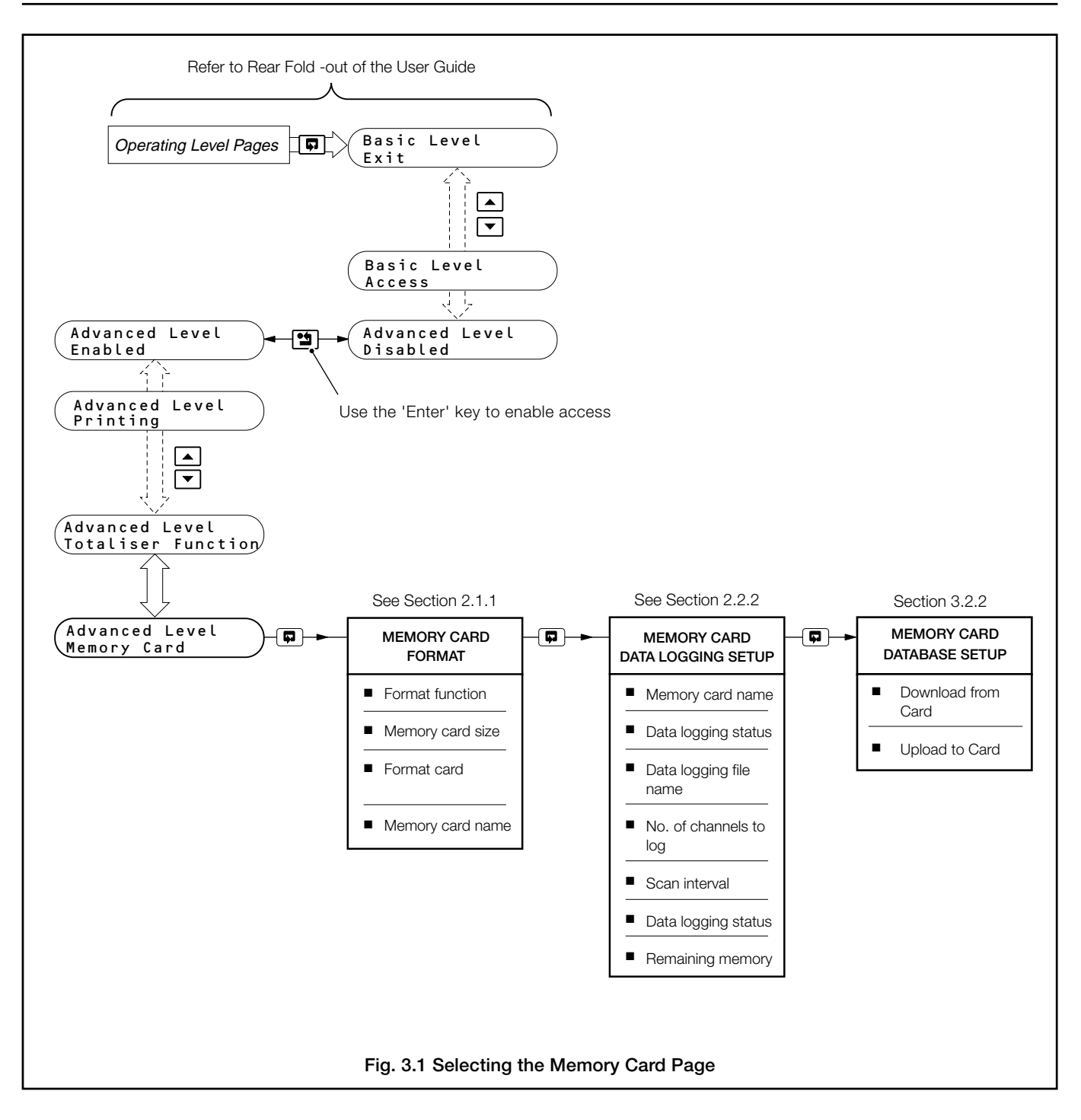

#### <span id="page-12-0"></span>**3.1 Memory Card Format**

This page is identical to the **Memory Card Format Page** in the Operating Level – see Section 2.2.1.

#### **3.2 Memory Card Data Logging Setup**

This page is identical to the **Memory Card Data Logging Setup Page** in the Operating Level – see Section 2.2.2.

#### **3.3 Memory Card Database Setup**

#### **Notes.**

- Allows storage of the instrument's configuration onto a memory card.
- Configuration stored as a DOS-compatible file.
- Allows data to be downloaded to another advanced process recorder of the same type fitted with the memory card option.
- Configuration files on the memory card can also be backed-up onto hard or floppy disk using a PC.
- Up to 32 files can be stored on a card.
- Configuration files and DOS format data logging files can be stored on the same drive.
- Allows configurations to be viewed and edited using the Configurator Editor PC software.
- Allows configurations created offline using the Configurator Editor PC software to be downloaded to the instrument.

#### **3.3.1 Filename Restrictions**

#### **Notes.**

- Any DOS compatible filename of up to eight characters can be entered by the user.
- Each file is automatically given the extension '.CFG' (Configuration).
- Existing filenames cannot be re-used or deleted (unless card is re-formatted).

# <span id="page-13-0"></span>**…3 CONFIGURATION LEVEL – ADVANCED**

#### **3.3.2 Memory Card Database Setup Page**

Data logging must be stopped in the **Memory Card Data Logging Page** before entry to this Page is enabled – see Section 2.2.2.

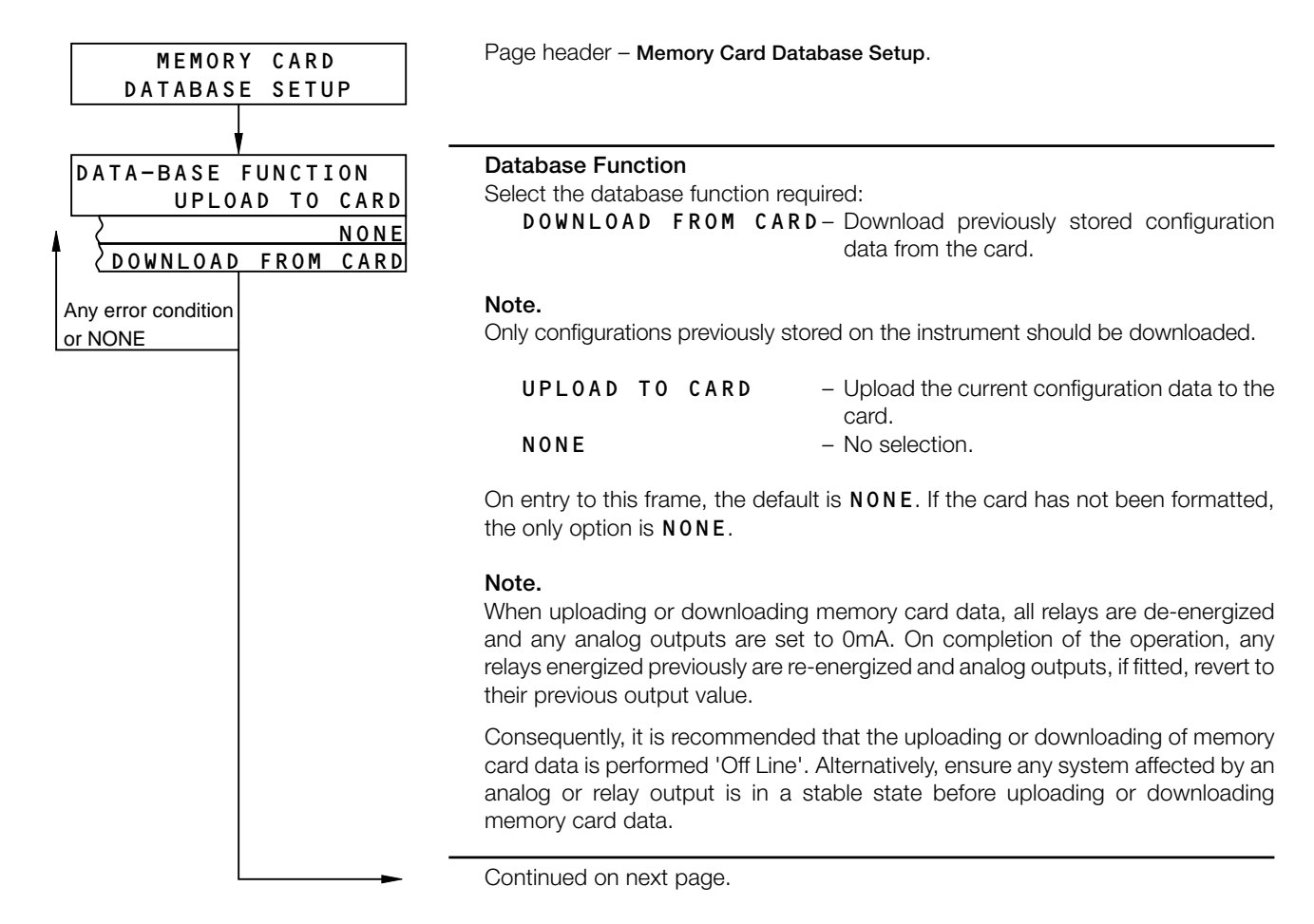

# **3 CONFIGURATION LEVEL – ADVANCED…**

#### <span id="page-14-0"></span>**…3.3.2 Memory Card Database Setup Page**

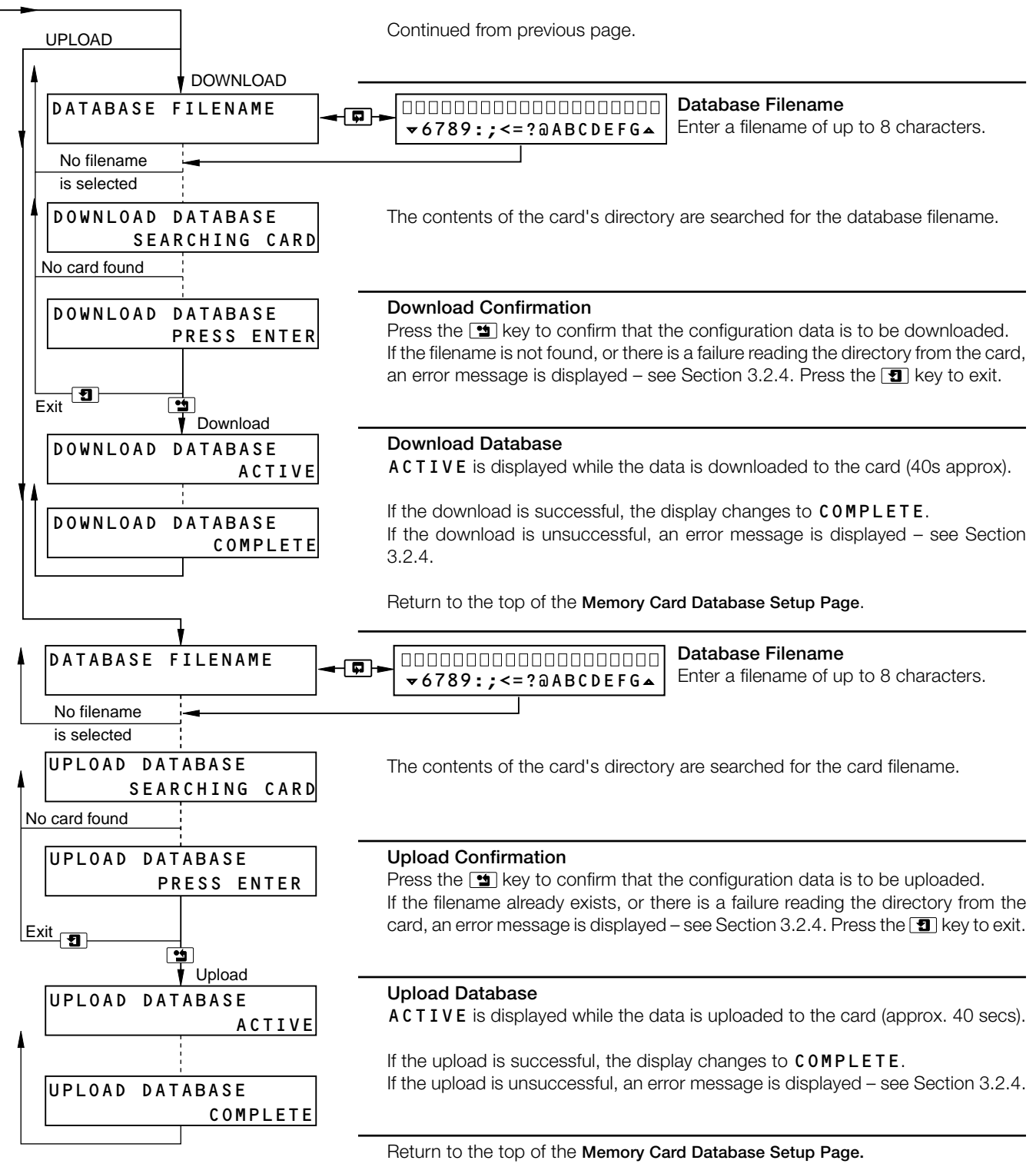

#### **3.3.3 Error Checking**

When downloading, the database identified by filename is downloaded to the instrument memory and a further checksum is performed. This checksum is compared with that stored with the database. If the checksums are different, then the operation has failed. An error message is displayed depending on the result of the downloaded operation – see Section 3.2.4.

When a configuration database is uploaded to the memory card, the database is stored in a unique location defined by its filename. A checksum is performed and stored with the database. An error message is displayed depending on the result of the uploaded operation – see Section 3.2.4.

# <span id="page-15-0"></span>**…3 CONFIGURATION LEVEL – ADVANCED**

#### **3.3.4 Error Messages**

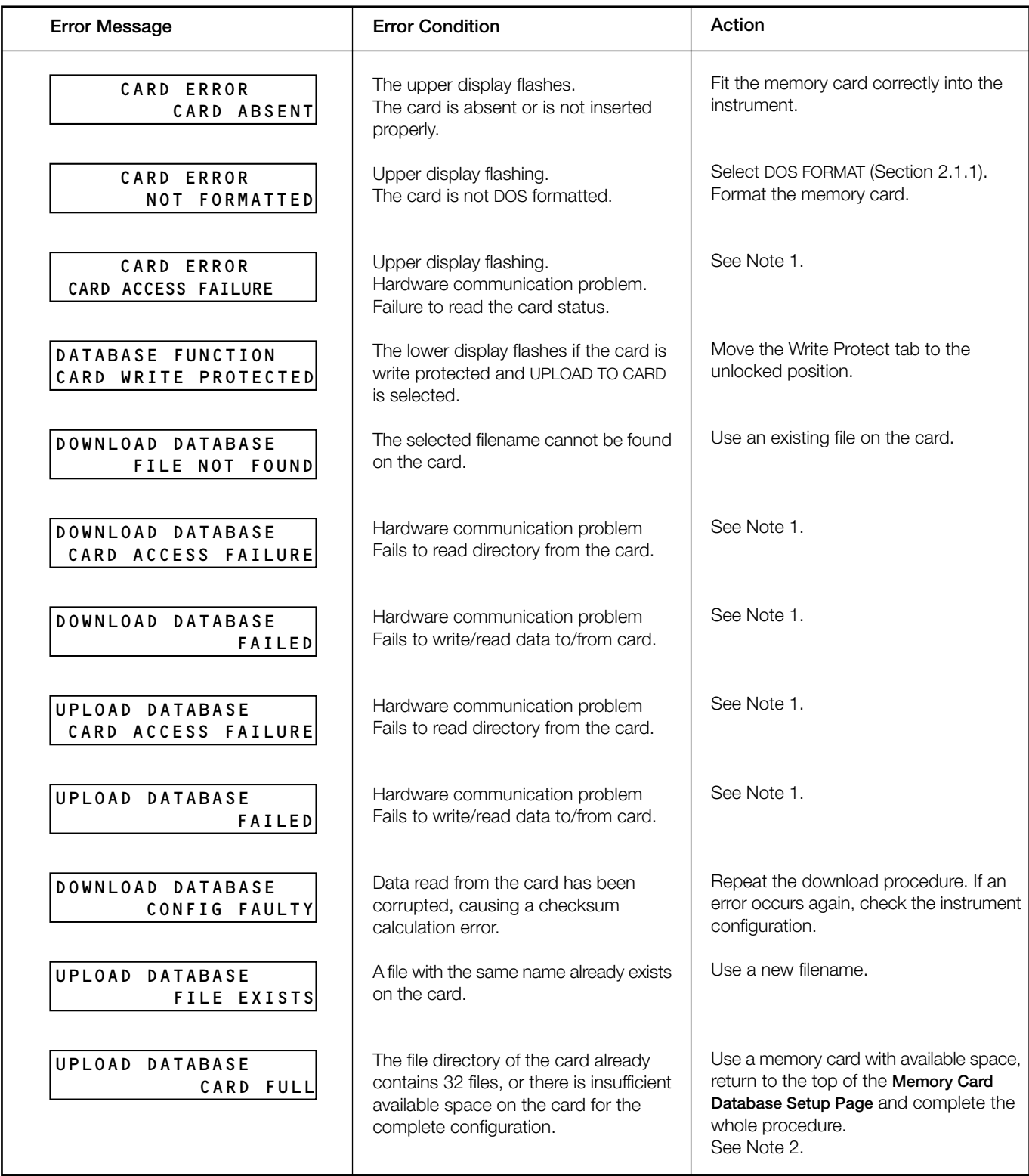

**Note 1.** Check that the memory driver board PL1 is seated firmly on the digital processor board SK4, then repeat the procedure. If the procedure fails again, return the instrument to the Company for repair.

**Note 2.** Memory cards must be reformatted to remove existing data – see Section 2.1.

# <span id="page-16-0"></span>**SIMPLE FAULT FINDING**

If problems are encountered using the memory card facility, check for the following:

- 1) Card absent error due to incorrect insertion.
- 2) Card write protect is in the unlocked position.
- 3) Wrong type of card. It must be a 68-pin PCMCIA type 1 S-RAM card.
- 4) Formatting must be carried out on the instrument, not on a PC.

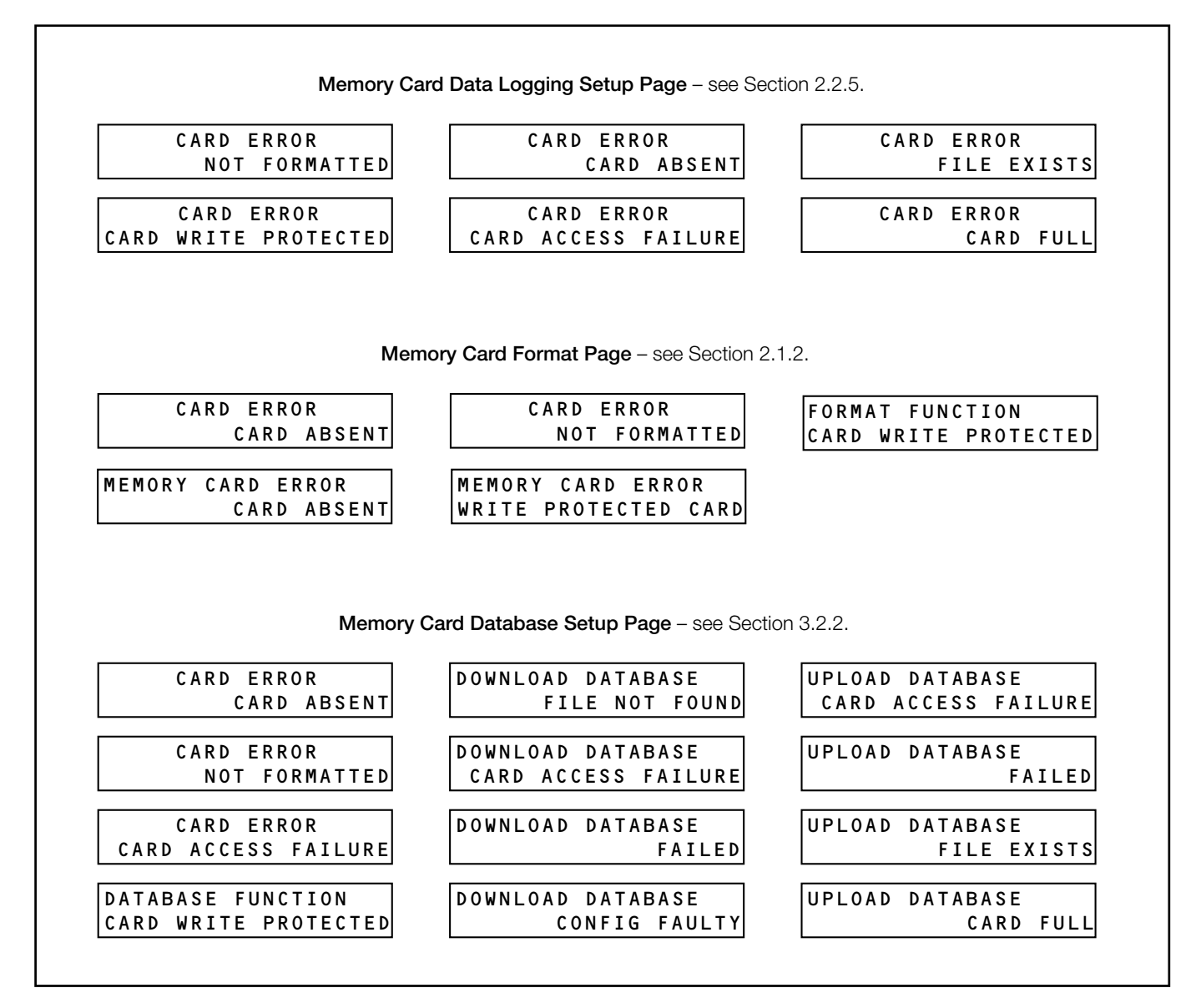

# **NOTES**

# **PRODUCTS & CUSTOMER SUPPORT**

#### **Products Automation Systems**

- **• for the following industries:**
	- Chemical & Pharmaceutical
	- Food & Beverage
	- Manufacturing
	- Metals and Minerals
	- Oil, Gas & Petrochemical
	- Pulp and Paper

#### **Drives and Motors**

- **• AC and DC Drives, AC and DC Machines, AC Motors to 1kV**
- **• Drive Systems**
- **• Force Measurement**
- **• Servo Drives**

#### **Controllers & Recorders**

- **• Single and Multi-loop Controllers**
- **• Circular Chart and Strip Chart Recorders**
- **• Paperless Recorders**
- **• Process Indicators**

#### **Flexible Automation**

**• Industrial Robots and Robot Systems**

#### **Flow Measurement**

- **• Electromagnetic Flowmeters**
- **• Mass Flow Meters**
- **• Turbine Flowmeters**
- **• Flow Elements**

#### **Marine Systems & Turbochargers**

- **• Electrical Systems**
- **• Marine Equipment**
- **• Offshore Retrofit and Refurbishment**

#### **Process Analytics**

- **• Process Gas Analysis**
- **• Systems Integration**

#### **Transmitters**

- **• Pressure**
- **• Temperature**
- **• Level**
- **• Interface Modules**

#### **Valves, Actuators and Positioners**

- **• Control Valves**
- **• Actuators**
- **• Positioners**

#### **Water, Gas & Industrial Analytics Instrumentation**

- **• pH, Conductivity and Dissolved Oxygen Transmitters and Sensors**
- **• Ammonia, Nitrate, Phosphate, Silica, Sodium, Chloride, Fluoride, Dissolved Oxygen and Hydrazine Analyzers**
- **• Zirconia Oxygen Analyzers, Katharometers, Hydrogen Purity and Purge-gas Monitors, Thermal Conductivity**

# **Customer Support**

We provide a comprehensive after sales service via a Worldwide Service Organization. Contact one of the following offices for details on your nearest Service and Repair Centre.

#### **United Kingdom**

ABB Limited Tel: +44 (0)1480 475321 Fax: +44 (0)1480 217948

#### **United States of America**

ABB Inc. Tel: +1 215 674 6000 Fax: +1 215 674 7183

#### **Client Warranty**

Prior to installation, the equipment referred to in this manual must be stored in a clean, dry environment, in accordance with the Company's published specification.

Periodic checks must be made on the equipment's condition. In the event of a failure under warranty, the following documentation must be provided as substantiation:

- 1. A listing evidencing process operation and alarm logs at time of failure.
- 2. Copies of all storage, installation, operating and maintenance records relating to the alleged faulty unit.

ABB has Sales & Customer Support expertise in over 100 countries worldwide

**www.abb.com**

The Company's policy is one of continuous product improvement and the right is reserved to modify the information contained herein without notice.

> Printed in UK (09.05) © ABB 2005

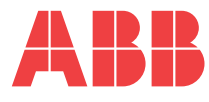

**ABB Limited** Howard Road, St Neots Cambridgeshire **PE19 8EU** UK Tel: +44 (0)1480 475321 Fax: +44 (0)1480 217948

#### **ABB Inc.**

125 E. County Line Road Warminster PA 18974 USA Tel: +1 215 674 6000 Fax: +1 215 674 7183